## Grafikkarte GTX 6XX/7XX t runter/Temperatur **Erledigt**

Beitrag von thomaso66 vom 1. Februar 2014, 18:29

Erstmal danke für den Tollen Tip..

Ich versuche das mal etwas zusammen zu fassen für die User die nich mächtig sind.

So wie üblich Änderungen auf eigenes Risiko, also am besten vloorher ein Grunde kann nicht viel schiefgehen, aber sicher ist sicher

Das ganze ist kein Patch der das Problem löst sondern wir schalter Support auf der Grafikkarte aus, die CPU muss dann die Komplette Berec wer auf OpenCL angewiesen ist, für den ist das hier keine Lösung.

Wer auf den OpenCL Support bei seiner GK verzichten kann, liest weiter.

Benötigt wird Xcode (kostenlos via Apbeto Eed) tund ein Es soll wohl auch ohne Xcode gehen, wenn man das Zertifikat erstellt automatisch alle benötige Software Automatisch mit. (da ich Xcode im Ei es nicht selbst Prüfen)

So als erstes legen wir ein Backup der zu bearbeitenden Datei an, im folgendes ein:

## Code

1.sudo -s

2.<enter password>

3.cd /System/Library/Frameworks/OpenCL.framework/Versions/A/

4.cp OpenCL OpenCL.bkp

Damit haben wir nun die OpenCL als OpenCL.bkp gesichert, das müsser jedem Update machen, da wir ansonsten ein Versions Kuddelmuddel erhalten.

So nun brauchen wir noch einen Certificate for codesigning ein Zertifikate signieren, da wir in der Regel keinen haben erstellen wir uns einfach einen.

Wir Starten die Schlüsselbund Verwaltung

Schlüsselbundverwaltung->Zertifikatsassistent->Zertifikat erstellen

geben dem Zertifikat einen Namen: OpenCLFWKCS (diesen brauchen wir spät

Und lassen das Zertifikat erstellen.

Damit wir die Datei Bearbeiten können, müssen wir uns erstmal die Passe wer sich mit chmod auskennt kann das gerne auch per Terminal mache siehe Bild

Wir ändern die zugriffstellige von die zugriffstellige von die zugriffstellige von die zugriffstellige von die

z u

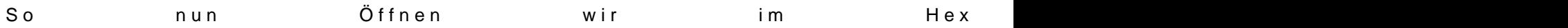

/System/Library/Frameworks/OpenCL.framework/Versions/A/OpenCL

Dann Suchen und ersetzten wir mit cmd+f (Bereich in dem wir such umstellen) siehe Beispiel im Bild.

Code

1.64-bit 2.Finden : E83DE10100F6C3057413 3.Ersetzen mit : E83DE10100F6C3007413 4.32-bit 5.Finden : E81EF901008B4508A8057418

6.Ersetzen mit : E81EF901008B4508A8007418

Nun müssen wir unseren Änderungen noch signieren damit das ganze läuf im Terminal

Code

1.sudo codesign -fs "OpenCLFWKCS" /System/Library/Frameworks/OpenCL.framework/Versions/A/OpenCL

ein. (OpenCLFWKCS) ist natürlich anzupassen, solltet ihr euer Zertifikat and

Nun Setzen wir die Zugriffsrechte wieder auf den alten Zustand zurück.

Rechner neustarren und das wars schon.

Um das ganze Rückgängig zu machen

Mit -s (also in den Single User Mode) Booten und dann folgendes in die koma

## Code

1./sbin/mount -uw / 2.cd /System/Library/Frameworks/OpenCL.framework/Versions/A/ 3.cp OpenCL.bkp OpenCL

So das war es dann auch schon.

Gibt die so bearbeitete Datei nicht weiter sondern lasst es den geneigten ist eine Rechtliche Geschichte, deshalb gibt es hier auch nur die Ar Fertige File.

Gibt nicht euer selbst erstelltes Zertifikat weiter.

Meinen Dank gilt dem Entwickler MacAndor der ihn auf der bekannten Tony hat. Ich habe ihn nur so gut es mir mit meinen Englisch Kenntnissen möglich